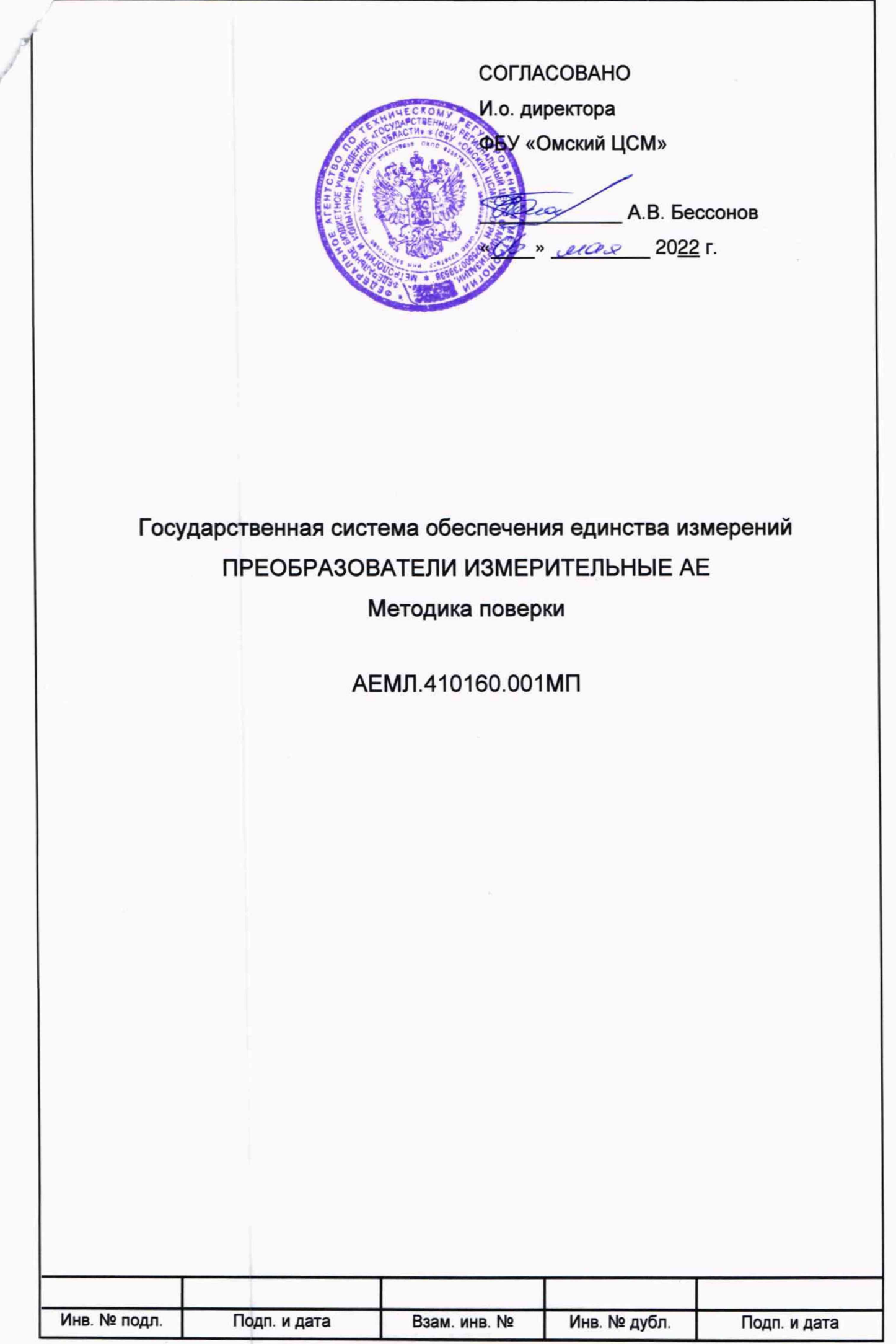

#### **1 Общие положения**

**1.1 Настоящая методика поверки распространяется на преобразователи** измерительные АЕ (далее - преобразователи), изготовленные ООО «Фирма «Алекто-Электроникс» по техническим условиям АЕМЛ.410160.001ТУ, и устанавливает методику их **первичной и периодической поверок.**

**1.2 Настоящая методика поверки применяется для поверки преобразователей, используемых в качестве рабочих средств измерений в соответствии с:**

**- государственной поверочной схемой для средств измерений постоянного электрического напряжения и электродвижущей силы, утвержденной Приказом Росстандарта от 30 декабря 2019 г. № 3457;**

**- государственной поверочной схемой для средств измерений переменного электрического напряжения до 1000 В в диапазоне частот от 1 • 10'1 до 2-109 Гц, утвержденной Приказом Росстандарта от 03 сентября 2021 г. № 1942;**

**- государственной поверочной схемой для средств измерений силы постоянного электрического тока в диапазоне от 1 -10'16 до 100 А, утвержденной Приказом Росстандарта от 01 октября 2018 г. № 2091;**

**- государственной поверочной схемой для средств измерений силы переменного** электрического тока от 1·10<sup>-8</sup> до 100 А в диапазоне частот от 1·10<sup>-1</sup> до 1·10<sup>6</sup> Гц, **утвержденной Приказом Росстандарта от 17 марта 2022 г. № 668;**

**- государственной поверочной схемой для средств измерений времени и частоты, утвержденной Приказом Росстандарта от 31 июля 2018 г. № 1621.**

**1.3 В результате поверки должны быть подтверждены метрологические характеристики преобразователей, приведенные в Приложении Б.**

**1.4 При определении метрологических характеристик преобразователей в рамках проводимой поверки обеспечивается передача единиц величин в соответствии с государственными поверочными схемами, подтверждающая прослеживаемость к:**

**- государственному первичному эталону единицы электрического напряжения ГЭТ 13-01;**

**- государственному первичному специальному эталону единицы электрического напряжения (вольта) в диапазоне частот от 10 до 3-107 Гц ГЭТ 89-2008;**

**- государственному первичному эталону единицы силы постоянного электрического тока ГЭТ 4-91;**

**- государственному первичному специальному эталону единицы силы** электрического тока в диапазоне частот от 20 до 1·10<sup>6</sup> Гц ГЭТ 88-2014;

**- государственному первичному эталону единиц времени, частоты и национальной шкалы времени ГЭТ 1-2022.**

**А ЕМ Л.410160.001 МП Изм. Лист № докум. Подп. Дата Разраб. Преобразователи измерительные АЕ Методика поверки Лит. Лист Листов Пров. 2 24 О О О «Фирма «Алекто-Электроникс» Н. контр. Утв. Инв. № подл. Подп. и дата Взам. инв. № Инв. № дубл. Подп. и дата Формат** А4

**1.5 Интервал между поверками - 6 лет.**

### **2 Перечень операций поверки**

2.1 При проведении поверки выполняют операции, указанные в таблице 1.

Таблица 1

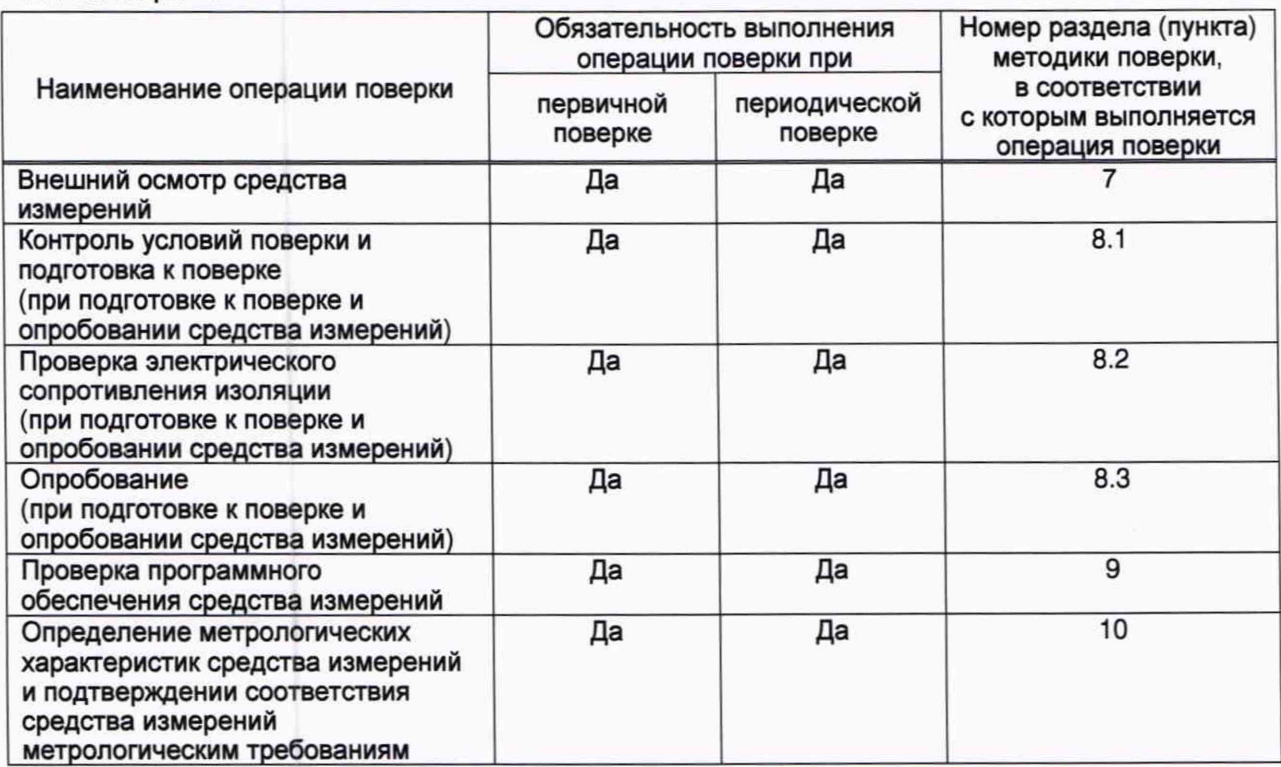

**2.2 При получении отрицательного результата в процессе выполнения любой из операций преобразователь бракуют и его поверку прекращают.**

### **3 Требования к условиям проведения поверки**

**3.1 При проведении поверки соблюдают условия, приведенные в таблице 2.**

**Таблица 2**

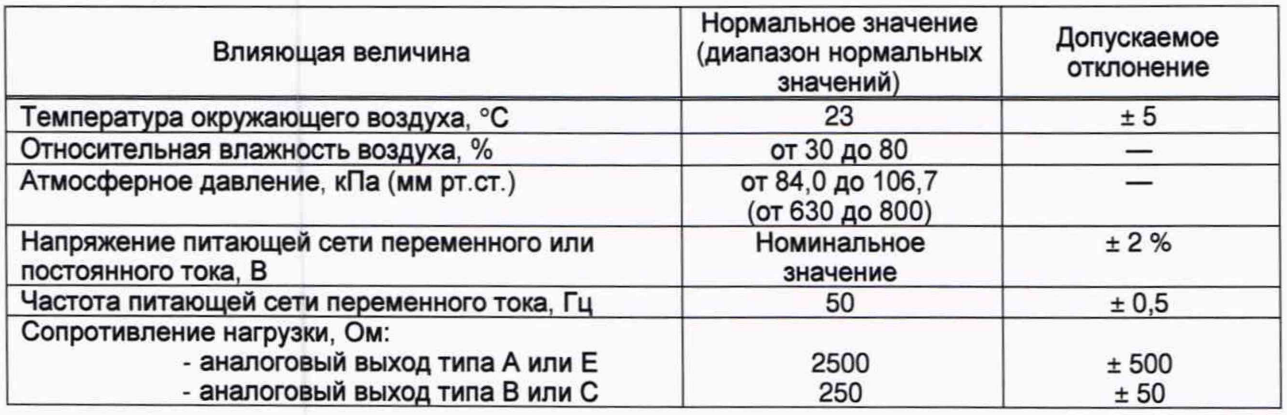

## **4 Требования к специалистам, осуществляющим поверку**

**4.1 К проведению поверки допускаются лица, являющиеся специалистами организаций, аккредитованных на право проведения поверки в области измерений электротехнических и магнитных величин, подтвердившие квалификацию в этой области измерений.**

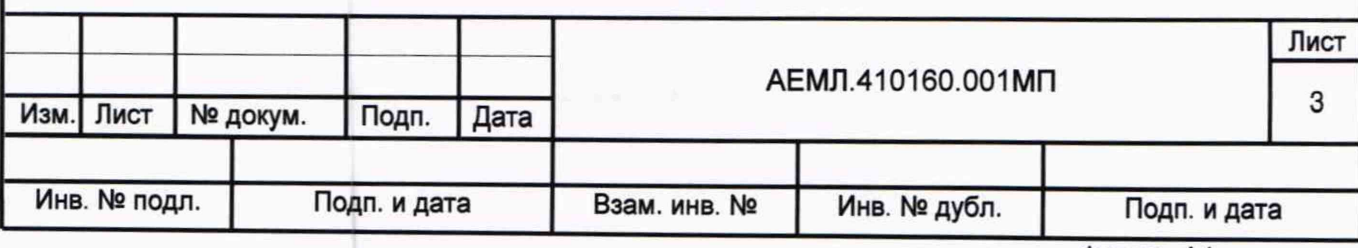

**4.2 Персонал, допущенный к поверке, перед началом работ должен изучить настоящую методику поверки и эксплуатационную документацию на поверяемое средство измерений и применяемые средства поверки.**

### **5 Метрологические и технические требования к средствам поверки**

**При проведении поверки применяют основные и вспомогательные средства поверки, приведенные в таблице 3.**

**Таблица 3**

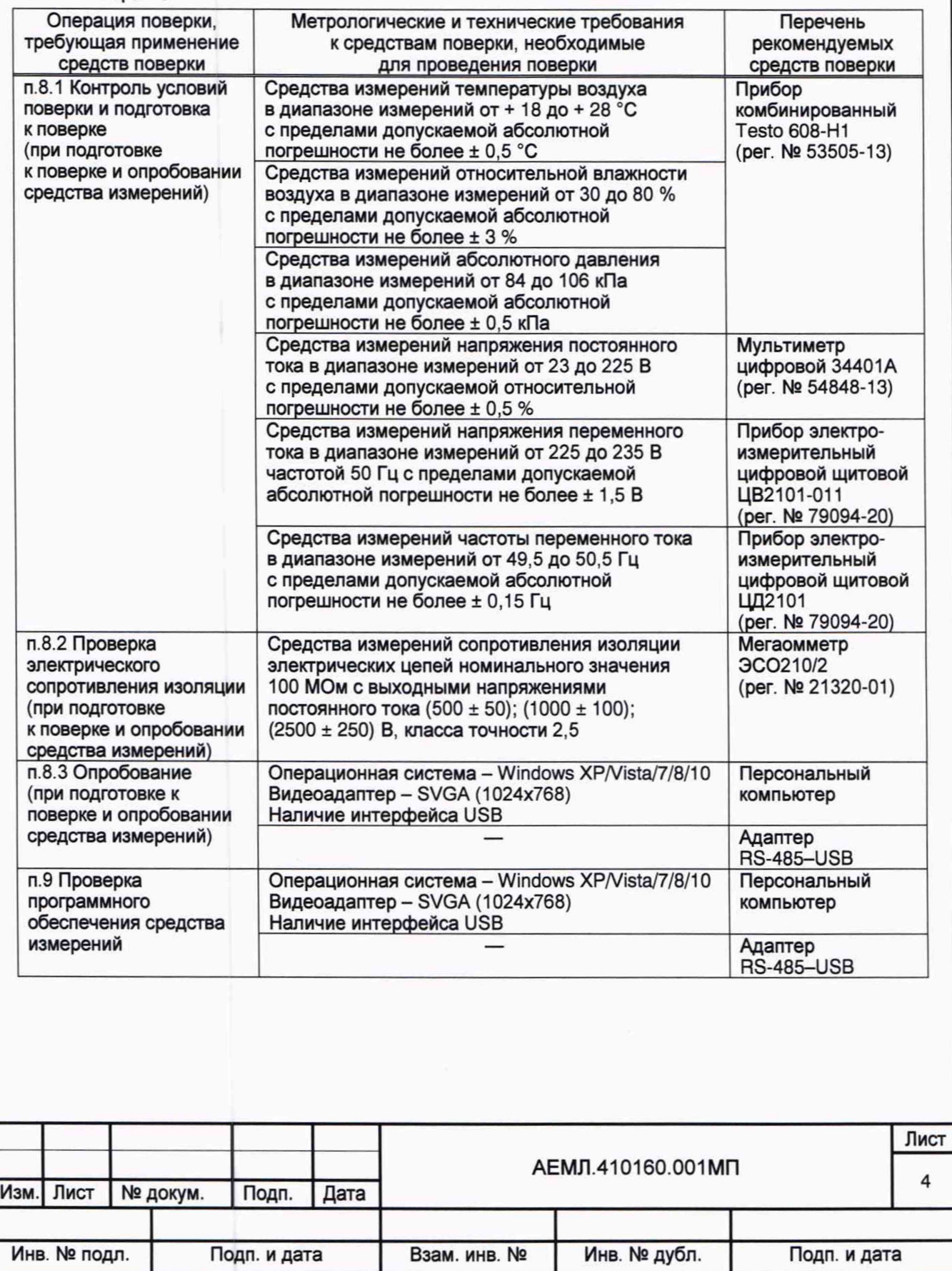

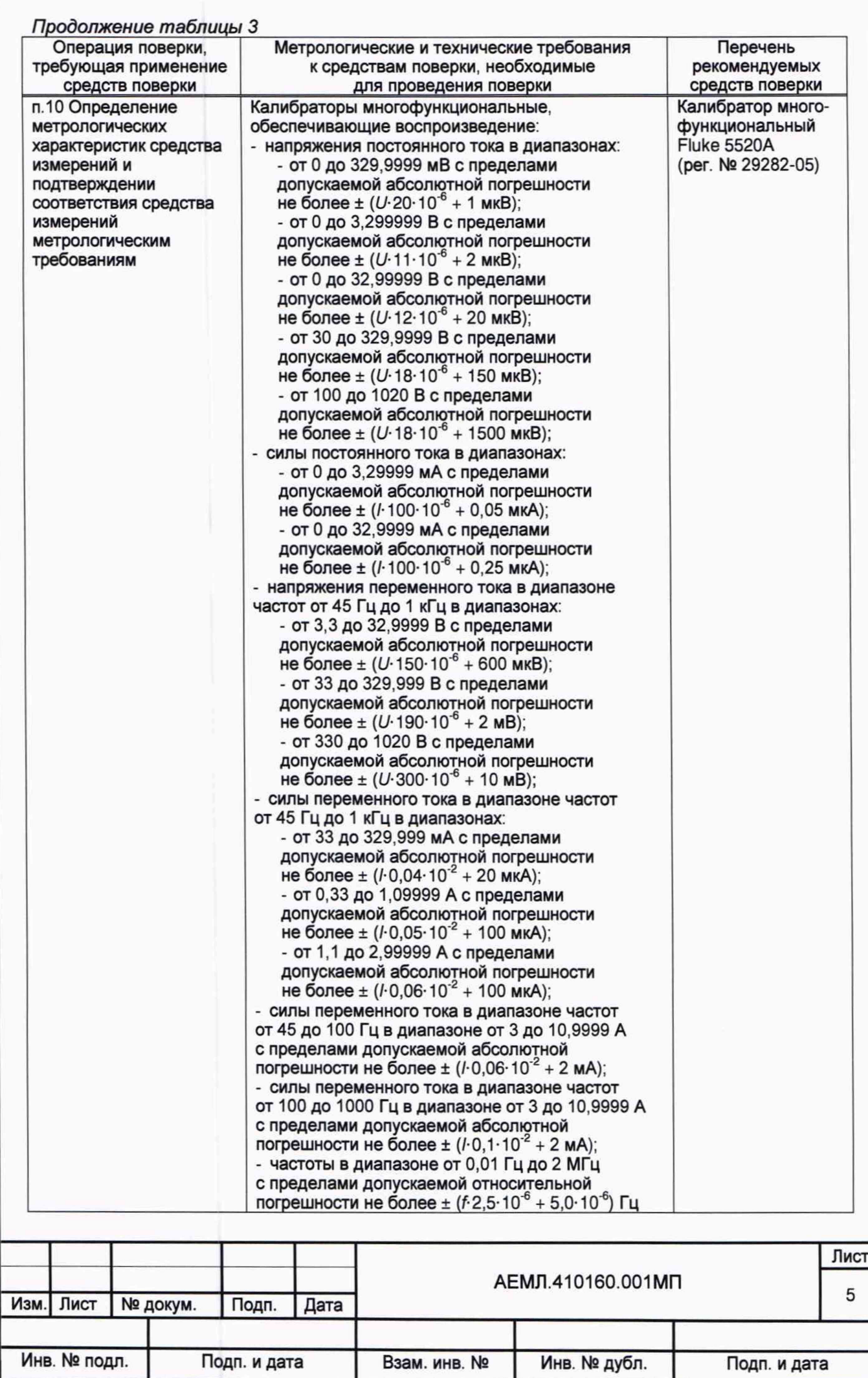

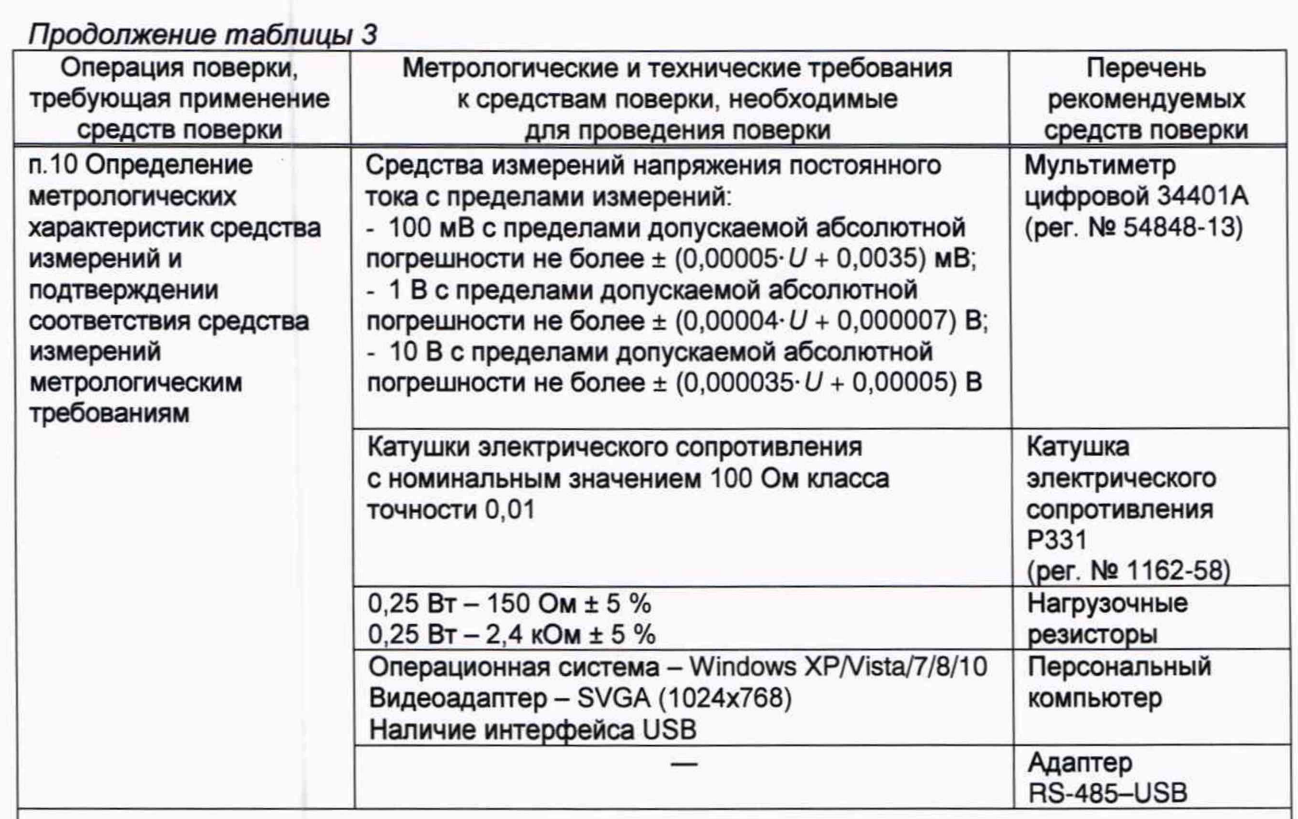

**Примечание - Допускается использовать при поверке другие утвержденные и аттестованные эталоны единиц величин, поверенные средства измерений утвержденного типа, удовлетворяющие метрологическим требованиям, указанным в настоящей таблице.**

**6 Требования (условия) по обеспечению безопасности проведения поверки**

**6.1 К проведению поверки допускается персонал, имеющий квалификационную группу по электробезопасности не ниже III.**

**6.2 Для предупреждения поражения электрическим током при проведении проверок должны выполняться «Правила технической эксплуатации электроустановок потребителей», «Правила по охране труда при эксплуатации электроустановок», а также требования, приведенные в ГОСТ 12.3.019-80, нормативно-технической и эксплуатационной документации на применяемое оборудование.**

**6.3 Средства поверки, которые подлежат заземлению, должны быть надежно заземлены.**

**ВНИМАНИЕ! На измерительных и сетевых клеммах преобразователя при поверке может присутствовать опасное для жизни напряжение.**

**ВНИМАНИЕ! Во избежание удара электрическим током запрещается производить внешние присоединения, не отключив входной сигнал и напряжение питания преобразователя.**

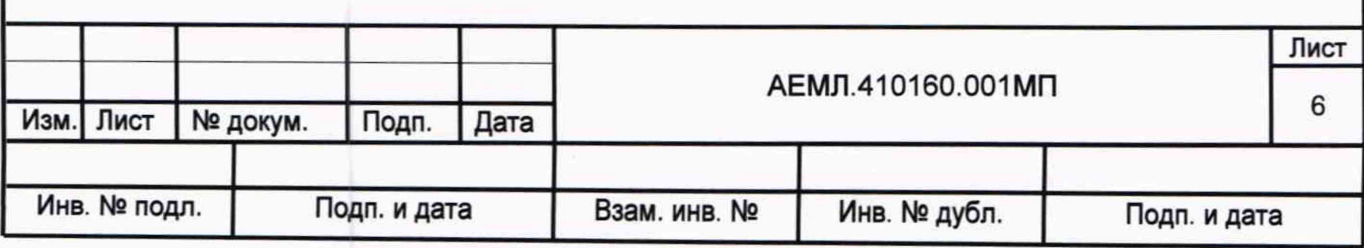

#### **7 Внешний осмотр средства измерений**

**7.1 При проведении внешнего осмотра устанавливают соответствие преобразователя следующим требованиям:**

**- отсутствие механических повреждений корпуса, крышки, присоединительных контактов, фиксатора;**

**- наличие четкой маркировки;**

**- наличие и целостность пломбы предприятия-изготовителя;**

**- соответствие номера, указанного на маркировочной наклейке, номеру, указанному в паспорте преобразователя.**

**7.2 Преобразователь, не соответствующий перечисленным требованиям, к дальнейшей поверке не допускается.**

#### **8 Подготовка к поверке и опробование средства измерений**

#### **8.1 Контроль условий поверки и подготовка к поверке**

**8.1.1 Перед проведением поверки и в процессе выполнения операций поверки проверяют и контролируют соответствие условий поверки требованиям, приведенным в п.З настоящей методики поверки.**

**8.1.2 Перед проведением поверки преобразователь выдерживают в нормальных климатических условиях не менее 2 часов.**

**8.1.3 Средства поверки подготавливают к работе в соответствии с требованиями эксплуатационной документации на них.**

**8.1.4 На компьютер устанавливают сервисное программное обеспечение для работы с преобразователем.**

#### **8.2 Проверка электрического сопротивления изоляции**

**8.2.1 При измерении электрического сопротивления изоляции между входными измерительными цепями и остальными доступными электрическими цепями, соединенными вместе, прикладывают испытательное напряжение постоянного тока:**

**- (2500 ± 250) В - для преобразователей АЕ857, АЕ3855, АЕ4855 с номинальным входным напряжением свыше 660 6;**

**- (1** ООО **± 100) В - для преобразователей АЕ855, АЕ857, АЕ3855, АЕ3857, АЕ4855 с номинальным входным напряжением свыше 250 до 660 В включительно; для преобразователей АЕ856;**

**- (500 ± 50) В - для преобразователей, не вошедших в перечисленные ранее группы.**

**8.2.2 При измерении электрического сопротивления изоляции между цепью электропитания и выходными электрическими цепями, соединенными вместе, прикладывают испытательное напряжение постоянного тока (500 ± 50) В.**

**8.2.3 Показания, определяющие электрическое сопротивление изоляции, отсчитывают по истечении времени, за которое показания мегаомметра практически установятся, но не менее 5 с.**

**8.2.4 Результаты проверки считают удовлетворительными, если значения сопротивления изоляции составляют не менее 100 МОм.**

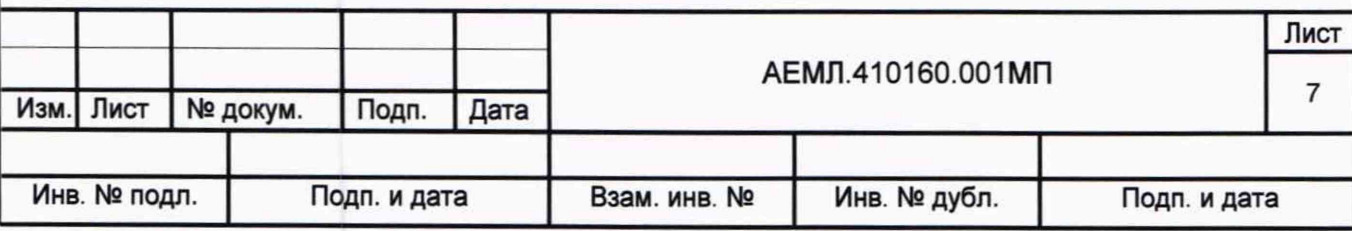

#### 8.3 Опробование

8.3.1 Подключают преобразователь к компьютеру по интерфейсу RS-485, используя адаптер RS-485-USB. На преобразователь подают напряжение питания в соответствии с параметрами источника питания, указанными на маркировочной наклейке преобразователя.

8.3.2 Запускают программу для конфигурирования, устанавливают СВЯЗЬ с компьютером, проверяют конфигурацию преобразователя и при необходимости восстанавливают необходимую конфигурацию в соответствии с руководством по эксплуатации.

Примечание - Описание работы с программой для конфигурирования приведено в руководстве по эксплуатации на преобразователь.

8.3.3 Считанная конфигурация должна соответствовать базовой конфигурации в соответствии с маркировкой, нанесенной на преобразователе, или записи в соответствующем разделе паспорта.

8.3.4 После выполнения проверки и чтения информационных данных программу для конфигурирования закрывают.

#### 9 Проверка программного обеспечения средства измерений

обеспечения путем сравнения 9.1 Проверку программного ПРОВОДЯТ идентификационных обеспечения  $(10)$ данных встроенного программного с идентификационными данными, приведенными в описании типа.

идентификационных 9.2 Чтение встроенного ПО осуществляют данных служебном режиме с использованием программы для конфигурирования. B. После установки связи с преобразователем в поле «Встроенное ПО», расположенном в левом нижнем углу окна программы, отображается версия и контрольная сумма встроенного ПО.

9.3 Идентификационные данные проверяемого встроенного ПО должны соответствовать данным, приведенным в описании типа.

# 10 Определение метрологических характеристик средства измерений и подтверждении соответствия средства измерений метрологическим требованиям

10.1 Общие положения

10.1.1 Основную погрешность преобразователя определяют по цифровому выходу и каждому из имеющихся аналоговых выходов (от одного до трех).

10.1.2 По заявлению владельца преобразователя или лица, представившего его на поверку, допускается проводить поверку преобразователя для режима, в котором он будет использоваться.

10.1.3 До начала поверки преобразователя интерфейс RS-485 должен быть подключен к компьютеру, к каждому аналоговому выходу должен быть подключен нагрузочный резистор.

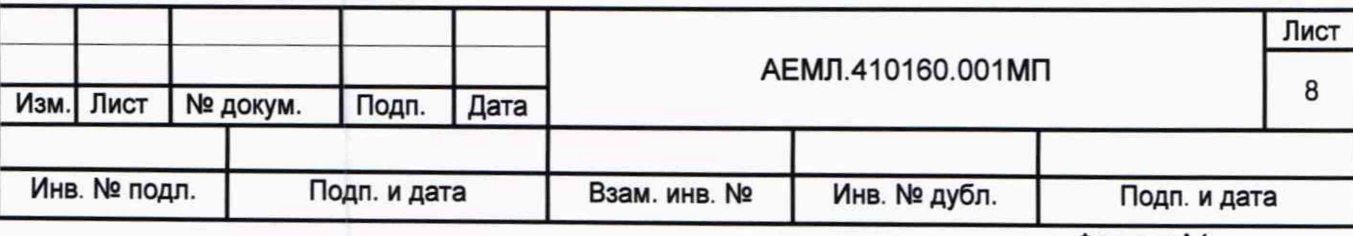

**10.1.4 Для проверки основной погрешности по аналоговому выходу последовательно с нагрузочным резистором должна быть подключена катушка электрического сопротивления с номинальным значением 100 Ом.**

**10.1.5 Для контроля параметров по цифровому интерфейсу применяют сервисную программу «MetAE».**

**Примечание - Описание работы с сервисной программой «MetAE» приведено в приложении А.**

**10.1.6 Перед началом измерений необходимо подать напряжение питания на преобразователь, установить связь между преобразователем и компьютером, подать номинальный входной сигнал и выдержать преобразователь в течение времени установления рабочего режима равного 10 мин.**

**Примечание - Для преобразователей с двумя номинальными значениями выбирают максимальное номинальное значение.**

**10.1.7 При проведении проверки по цифровому выходу значения для измеряемых параметров определяют как результат умножения считанного кода на значение цены единицы младшего разряда; если наблюдается случайное чередование смежных кодов, то считывают код, соответствующий значению параметра, наиболее отличающемуся от известного значения параметра, воспроизводимого калибратором.**

**10.1.8 Основную абсолютную погрешность по цифровому выходу для всех проверяемых точек определяют по формуле:**

$$
\Delta_i = (q \cdot N_i) - X_{0i},\tag{1}
$$

**где** *q -* **цена единицы младшего разряда;**

*Nt* **- значение считанного выходного кода в проверяемой точке;**

 $X_{0i}$  - значение измеряемой величины в проверяемой точке в единицах измеряемой **величины, установленное по калибратору.**

**10.2 Проверка основной погрешности преобразователя АЕ854 по цифровому выходу**

**10.2.1 Основную погрешность измерений среднеквадратического значения силы переменного тока по цифровому выходу определяют методом сравнения измеренного значения силы тока с известным значением, воспроизводимым калибратором.**

**10.2.2 Проверку основной абсолютной погрешности измерения средне**квадратического значения силы переменного тока в первом диапазоне  $I_{AC1}$  и во втором диапазоне  $I_{AC2}$  проводят в следующих точках диапазонов измерений:

- (0,1; 0,25; 0,5; 1,0; 2,0)  $I_{AC1\,nom}$ ; (0,1; 0,2; 0,5; 1,0; 2,0)  $I_{AC2\, nom}$ ; частота 53 Гц;

- (0,25; 1,0)  $I_{\text{AC1 nom}}$ ; (0,5; 2,0)  $I_{\text{AC2 nom}}$ ; частота 45 Гц;

- (0,25; 1,0)  $I_{\text{AC1 nom}}$ ; (0,5; 2,0)  $I_{\text{AC2 nom}}$ ; частота 65 Гц,

где  $I_{\text{AC1 nom}}$ ,  $I_{\text{AC2 nom}}$  - номинальные значения силы тока для первого и второго **диапазонов измерения соответственно.**

**10.2.3 Результаты проверки считают положительными, если во всех проверяемых точках значение основной абсолютной погрешности измерения среднеквадратического значения силы переменного тока не превышает значений, приведенных в приложении Б.**

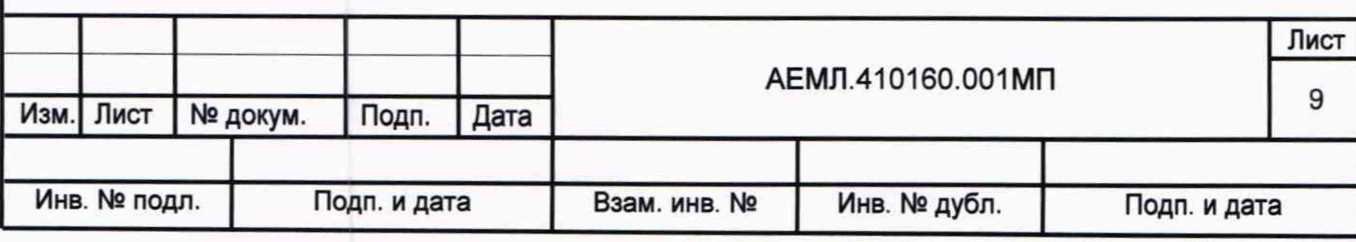

10.3 Проверка основной погрешности преобразователя AE855 по цифровому выходу

10.3.1 Основную погрешность измерений среднеквадратического значения напряжения переменного тока и частоты по цифровому выходу определяют методом сравнения измеренного значения параметра с известным значением, воспроизводимым калибратором.

10.3.2 Проверку основной абсолютной погрешности измерения среднеквадратических значений напряжения переменного тока в первом диапазоне  $U_{AC1}$  и во втором диапазоне  $U_{AC2}$  проводят в следующих точках диапазонов измерений:

- (0,1; 0,25; 0,5; 1,0; 1,5)  $U_{AC1\,nom}$ ; (0,1; 0,2; 0,5; 1,0; 2,0)  $U_{AC2\, nom}$ ; частота 53 Гц;

- (0,25; 1,0)  $U_{\text{AC1 nom}}$ ; (0,5; 2,0)  $U_{\text{AC2 nom}}$ ; частота 45 Гц;

- (0,25; 1,0)  $U_{\text{AC1 nom}}$ ; (0,5; 2,0)  $U_{\text{AC2 nom}}$ ; частота 65 Гц,

 $U_{\text{AC1 nom}}$ ,  $U_{\text{AC2 nom}}$  - номинальные значения напряжения для первого и второго где диапазонов измерения соответственно.

10.3.3 Проверку основной погрешности измерения частоты проводят в следующих точках:

- в нормальном диапазоне частот от 45 до 65 Гц:

- 0,25  $U_{\text{AC1 nom}}$ , частота 45 Гц;

- 0,25  $U_{\text{AC1 nom}}$ , частота 53 Гц;

- 0,25  $U_{AC1\,nom}$ , частота 65 Гц;

- в расширенном диапазоне частот от 45 до 1000 Гц:

- 0,25  $U_{AC1\,nom}$ , частота 45 Гц;

- 0,25  $U_{AC1\,nom}$ , частота 400 Гц;

- 0,25  $U_{\text{AC1 nom}}$ , частота 1000 Гц.

Примечание - Диапазон изменения частоты устанавливается с помощью программы для конфигурирования. По умолчанию установлен диапазон «45...65 Гц». Расширенный диапазон частот может быть установлен по заявлению владельца преобразователя или лица, представившего его на поверку.

10.3.4 Результаты проверки считают положительными, если во всех проверяемых точках значения основной абсолютной погрешности измерения среднеквадратического значения напряжения переменного тока и частоты не превышают значений, приведенных в приложении Б.

10.4 Проверка основной погрешности преобразователя АЕ3855 по цифровому выходу

10.4.1 Основную погрешность измерений среднеквадратического значения напряжения переменного тока и частоты по цифровому выходу определяют методом сравнения измеренного значения параметра с известным значением, воспроизводимым калибратором.

10.4.2 Для проверки основной погрешности измерения междуфазного напряжения  $U_{AB}$  входная измерительные цепи « $U_B$ » должна быть подсоединены к клемме LO калибратора, входная измерительная цепь «U<sub>A</sub>» - к клемме HI калибратора.

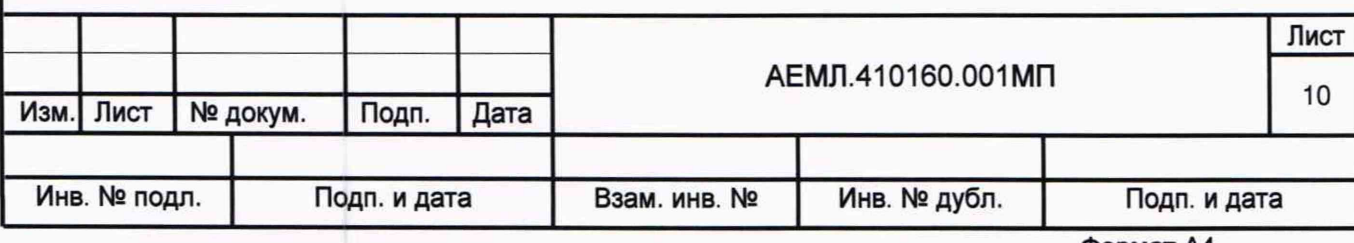

**10.4.3 Для проверки основной погрешности измерения междуфазного напряжения UBC входная измерительные цепь «1)с» должны быть подсоединены к клемме LO калибратора, входная измерительная цепь «11в» - к клемме HI калибратора.**

**10.4.4 Для проверки основной погрешности измерения междуфазного напряжения UCA и частоты входная измерительные цепь «11с» должна быть подсоединена к клемме LO** калибратора, входная измерительная цепь «U<sub>A</sub>» - к клемме HI калибратора.

**10.4.5 Проверку основной абсолютной погрешности измерения междуфазных** напряжений  $U_{AB}$ , U<sub>BC</sub>, U<sub>CA</sub> проводят в следующих точках диапазонов измерений:

- (0,1; 0,25; 0,5; 1,0; 1,2) U<sub>LL nom</sub>; частота 53 Гц;

**- (0,25; 1,0) ULLnom; частота 45 Гц;**

**- (0,25; 1,0) ULLnom; частота 65 Гц,**

**где ULLnom - номинальное значение междуфазного напряжения.**

**10.4.6 Проверку основной погрешности измерения частоты проводят в следующих точках:**

**- в нормальном диапазоне частот от 45 до 65 Гц:**

**- 0,25 ULLnom, частота 45 Гц;**

**- 0,25 ULLnom, частота 53 Гц;**

**- 0,25 ULLnom, частота 65 Гц;**

**- в расширенном диапазоне частот от 45 до 1000 Гц:**

**- 0,25 ULLnom, частота 45 Гц;**

**- 0,25 ULLnom, частота 400 Гц;**

**- 0,25 ULLnom, частота 1000 Гц.**

**Примечание - Диапазон изменения частоты устанавливается с помощью программы для конфигурирования. По умолчанию установлен диапазон «45...65 Гц». Расширенный диапазон частот может быть установлен по заявлению владельца преобразователя или лица, представившего его на поверку.**

**10.4.7 Результаты проверки считают положительными, если во всех проверяемых точках значения основной абсолютной погрешности измерения среднеквадратического значения междуфазного напряжения и частоты не превышают значений, приведенных в приложении Б.**

**10.5 Проверка основной погрешности преобразователя АЕ4855 по цифровому выходу**

**10.5.1 Основную погрешность измерений среднеквадратического значения напряжения переменного тока и частоты по цифровому выходу определяют методом сравнения измеренного значения параметра с известным значением, воспроизводимым калибратором.**

**10.5.2 Проверку основной абсолютной погрешности измерения междуфазных напряжений проводят в соответствии с 10.4.2-10.4.5.**

**10.5.3 Для проверки основной погрешности измерения фазных напряжений** *UA, UB, Uc* **входная измерительная цепь «N» должна быть подсоединена к клемме LO** калибратора, входные измерительные цепи «U<sub>A</sub>», «U<sub>B</sub>», «U<sub>C</sub>» – к клемме HI калибратора.

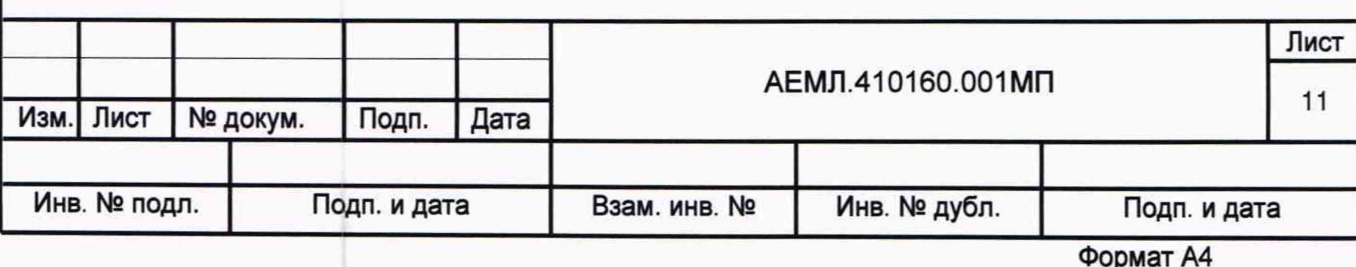

10.5.4 Проверку основной погрешности измерения фазных напряжений  $U_A$ ,  $U_B$ ,  $U_C$ **проводят в следующих точках диапазонов измерений:**

- (0,1; 0,25; 0,5; 1,0; 1,2) U<sub>LN nom</sub>; частота 53 Гц;

- (0,25; 1,0) U<sub>LN nom</sub>; частота 45 Гц;

**- (0,25; 1,0) ULNnom; частота 65 Гц,**

где  $U_{LN\,nom}$  – номинальное значение фазного напряжения, равное  $\frac{U_{LN\,nom}}{2}$ 

**10.5.5 Для проверки основной погрешности измерения частоты входная измерительная цепь «N» должна быть подсоединена к клемме LO калибратора, входная** измерительная цепь «U<sub>C</sub>» – к клемме HI калибратора.

**10.5.6 Проверку основной погрешности измерения частоты проводят в следующих точках:**

**- в нормальном диапазоне частот от 45 до 65 Гц:**

- 0,25 U<sub>LN nom</sub>, частота 45 Гц;

- 0,25 U<sub>LN nom</sub>, частота 53 Гц;

- 0,25 U<sub>LN nom</sub>, частота 65 Гц;

**- в расширенном диапазоне частот от 45 до 1000 Гц:**

- 0,25 U<sub>LN nom</sub>, частота 45 Гц;

- 0,25 U<sub>LN nom</sub>, частота 400 Гц;

- 0,25 U<sub>LN nom</sub>, частота 1000 Гц.

**Примечание - Диапазон изменения частоты устанавливается с помощью программы для конфигурирования. По умолчанию установлен диапазон «45...65 Гц». Расширенный диапазон частот может быть установлен по заявлению владельца преобразователя или лица, представившего его на поверку.**

**10.5.7 Результаты проверки считают положительными, если во всех проверяемых точках значения основной абсолютной погрешности измерения среднеквадратического значения междуфазного напряжения, фазного напряжения и частоты не превышают значений, приведенных в приложении Б.**

**10.6 Проверка основной погрешности преобразователя АЕ856 по цифровому выходу**

**10.6.1 Основную погрешность измерений напряжения постоянного тока по цифровому выходу определяют методом сравнения измеренного значения напряжения с известным значением напряжения, воспроизводимым калибратором.**

**10.6.2 Проверку основной абсолютной погрешности измерения напряжения** постоянного тока в первом диапазоне U<sub>DC1</sub> и во втором диапазоне U<sub>DC2</sub> проводят **в следующих точках диапазонов измерений:**

 $-$  (-2,0; -1,0; -0,5; -0,2; -0,1; 0,1; 0,2; 0,5; 1,0; 2,0) U<sub>DC1 nom</sub>;

 $-$  (-2,0; -1,0; -0,5; -0,25; -0,1; 0,1; 0,25; 0,5; 1,0; 2,0) U<sub>DC2</sub> nom<sup>,</sup>

где U<sub>DC1 nom</sub>, U<sub>DC2 nom</sub> - номинальные значения напряжения для первого и второго **диапазонов измерения соответственно.**

**Примечание - При использовании калибратора многофункционального Fluke 5520А должен быть предварительно установлен и зафиксирован диапазон воспроизведения постоянного напряжения «3,3 V» (от 0 до 3,299999 В).**

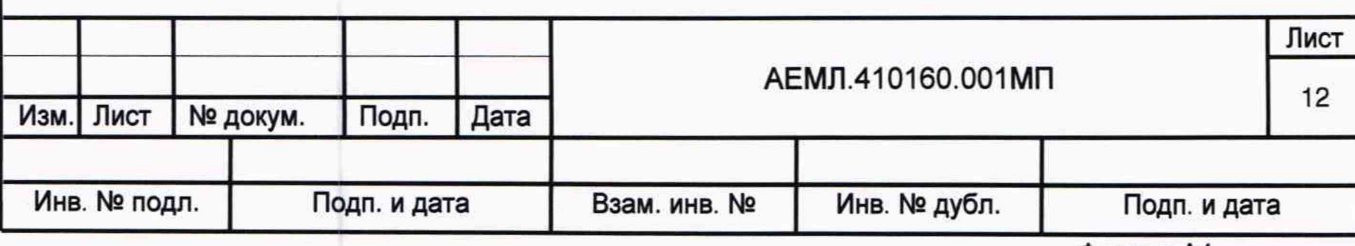

**10.6.3 Результаты проверки считают положительными, если во всех проверяемых точках значения основной абсолютной погрешности измерения напряжения постоянного тока не превышают значений, приведенных в приложении Б.**

**10.7 Проверка основной погрешности преобразователя АЕ857 по цифровому выходу**

**10.7.1 Основную погрешность измерений напряжения постоянного тока по цифровому выходу определяют методом сравнения измеренного значения напряжения с известным значением напряжения, воспроизводимым калибратором.**

**10.7.2 Проверку основной абсолютной погрешности измерения напряжения** постоянного тока в первом диапазоне U<sub>DC1</sub> и во втором диапазоне U<sub>DC2</sub> проводят **в следующих точках диапазонов измерений:**

- (-1,5; -1,0; -0,5; -0,25; -0,1; 0,1; 0,25; 0,5; 1,0; 1,5) U<sub>DC1 nom</sub>;

 $-$  (-2,0; -1,0; -0,5; -0,2; -0,1; 0,1; 0,2; 0,5; 1,0; 2,0)  $U_{DC2nom}$ ,

где U<sub>DC1 nom</sub>, U<sub>DC2 nom</sub> - номинальные значения напряжения для первого и второго **диапазонов измерения соответственно.**

**Примечание - Для преобразователя с номинальным значением 1000 В точки** минус 1,5 U<sub>DC1 nom</sub>, 1,5 U<sub>DC1 nom</sub> не проверяются.

**10.7.3 Результаты проверки считают положительными, если во всех проверяемых точках значения основной абсолютной погрешности измерения напряжения постоянного тока не превышают значений, приведенных в приложении Б.**

**10.8 Проверка основной погрешности преобразователя АЕ875 по цифровому выходу**

**10.8.1 Основную погрешность измерений силы постоянного тока по цифровому выходу определяют методом сравнения измеренного значения силы тока с известным значением, воспроизводимым калибратором.**

**10.8.2 Проверку основной абсолютной погрешности измерения силы постоянного** тока в первом диапазоне  $I_{\text{DC1}}$  и во втором диапазоне  $I_{\text{DC2}}$  проводят в следующих точках **диапазонов измерений:**

**- (-1,5; -1,0; -0,5; -0,25; -0,1; 0,1; 0,25; 0,5; 1,0; 1,5)**  $I_{\text{DC1 nom}}$ ;

 $-$  (-2,0; -1,0; -0,6; -0,4; -0,2; 0,2; 0,4; 0,6; 1,0; 2,0)  $I_{DC2nom}$ ,

**где /Dcinom. ^DC**2 **nom ~ номинальные значения силы тока для первого и второго диапазонов измерения соответственно.**

**10.8.3 Результаты проверки считают положительными, если во всех проверяемых точках значения основной абсолютной погрешности измерения силы постоянного тока не превышают значений, приведенных в приложении Б.**

**10.9 Проверка основной погрешности преобразователя АЕ3857 по цифровому выходу**

**10.9.1 Основную погрешность измерений напряжения постоянного тока по цифровому выходу определяют методом сравнения измеренного значения напряжения с известным значением, воспроизводимым калибратором.**

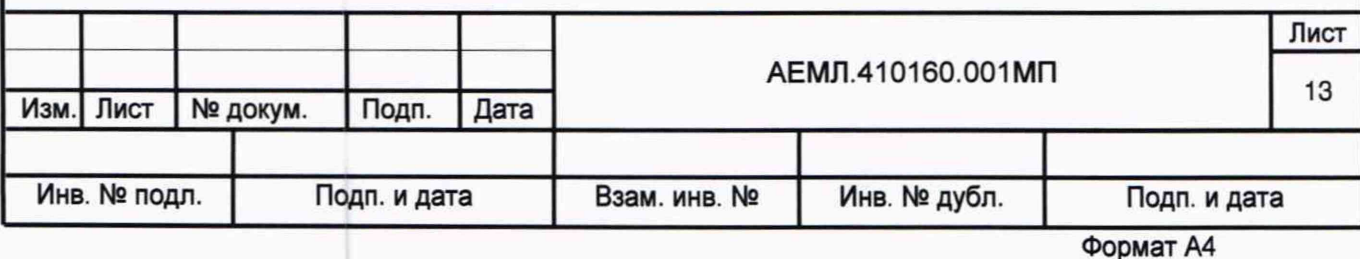

**10.9.2 Для проверки основной абсолютной погрешности измерения** междуполюсного напряжения  $U_{LL}$ , полюсного напряжения  $U_{L(+)M}$  и напряжения **несимметрии (/d входные измерительные цепи «М» и «L-» должны быть подсоединены к клемме LO калибратора, входная измерительная цепь «L+» - к клемме HI калибратора.**

**10.9.3 Для проверки основной абсолютной погрешности измерения полюсного** напряжения  $U_{ML(-)}$  и напряжения несимметрии  $U_d$  входная измерительная цепь «L-» **должна быть подсоединена к клемме LO калибратора, входные измерительные цепи «М» и «L+» - к клемме HI калибратора.**

**10.9.4 Для проверки основной абсолютной погрешности измерения полюсного** напряжения  $U_{\text{L}(-)M}$  и напряжения несимметрии  $U_{\text{d}}$  входные измерительные цепи «М» и **«L+» должны быть подсоединены к клемме LO калибратора, входная измерительная цепь «L-» - к клемме HI калибратора.**

**Примечания:**

**1 Полюсное напряжение U<sub>ML(-)</sub> измеряется преобразователем со стандартной базовой конфигурацией или опцией Т2, который сконфигурирован для работы в трехпроводной системе постоянного тока со средним проводником.**

**2 Полюсное напряжение Уц-)м измеряется преобразователем с опцией ТЗ, который сконфигурирован для работы в двухпроводной системе постоянного тока с защитным заземляющим проводником.**

**10.9.5 Проверку основной абсолютной погрешности измерения проводят в следующих точках диапазонов измерений:**

**- междуполюсное напряжение** *ULL* **в точках (-1,2; -1,0; -0,5; -0,25; -0,1; 0,1; 0,25; 0,5;** 1,0; 1,2)  $U_{LL \text{nom}}$ ;

- полюсное напряжение  $U_{L(+)M}$  в точках (-2,0; -1,0; -0,5; -0,2; -0,1; 0,1; 0,2; 0,5; 1,0; 2,0)  $U_{LM\,nom}$ ;

**- полюсное напряжение £/Мц -) или ^l(-)m в точках (-2,0; -1,0; -0,5; -0,2; -0,1; 0,1; 0,2;** 0,5; 1,0; 2,0)  $U_{LM\, nom}$ ;

- напряжение несимметрии  $U_d$  в точках (-2,0; -1,0; -0,5; -0,2; -0,1; 0,1; 0,2; 0,5; 1,0; 2,0)  $U_{LM\,nom}$ .

**10.9.6 Результаты проверки считают положительными, если во всех проверяемых точках значения основной абсолютной погрешности измерения напряжения постоянного тока не превышают значений, приведенных в приложении Б.**

**10.10 Проверка основной погрешности преобразователей по аналоговому выходу**

**10.10.1 Основную приведенную погрешность в проверяемых точках по каждому аналоговому выходу определяют для конфигурации преобразователя, считанной при опробовании (базовой конфигурации в соответствии с маркировкой, нанесенной на преобразователе, или в соответствии с записью в паспорте).**

**10.10.2 Для каждого аналогового выхода должны быть приведены преобразуемый параметр, начальное и конечное значения диапазона преобразования, а** для преобразователя AE875 - тип функции преобразования (линейная или нелинейная).

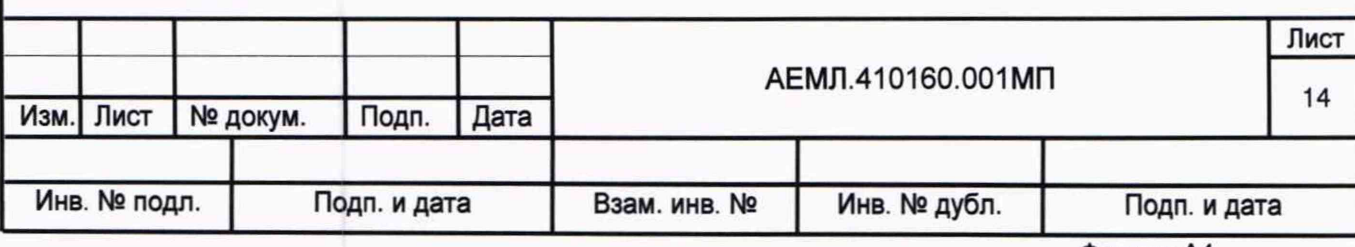

10.10.3 Основную приведенную погрешность преобразования входного сигнала напряжения или тока в выходной унифицированный сигнал силы постоянного тока проводят:

- для преобразователей с линейной функции преобразования - методом сравнения измеренного выходного сигнала с его расчетным значением в проверяемой точке;

- для преобразователей АЕ875 с нелинейной функцией преобразования - методом сравнения измеренного входного сигнала, определенного по обратной функции преобразования, с его известным значением в проверяемой точке.

10.10.4 Для проверки основной погрешности по аналоговому выходу последовательно с нагрузочным резистором должна быть подключена катушка электрического сопротивления с номинальным значением 100 Ом. Значение суммарного сопротивления должно быть в соответствии с таблицей 2.

10.10.5 Проверяемые точки и расчетные значения выходного тока в проверяемых точках приведены в таблицах 4-6.

Таблица 4 - Проверяемые точки и расчетное значение выходного тока для преобразователей АЕ854, АЕ855, АЕ3855, АЕ4855

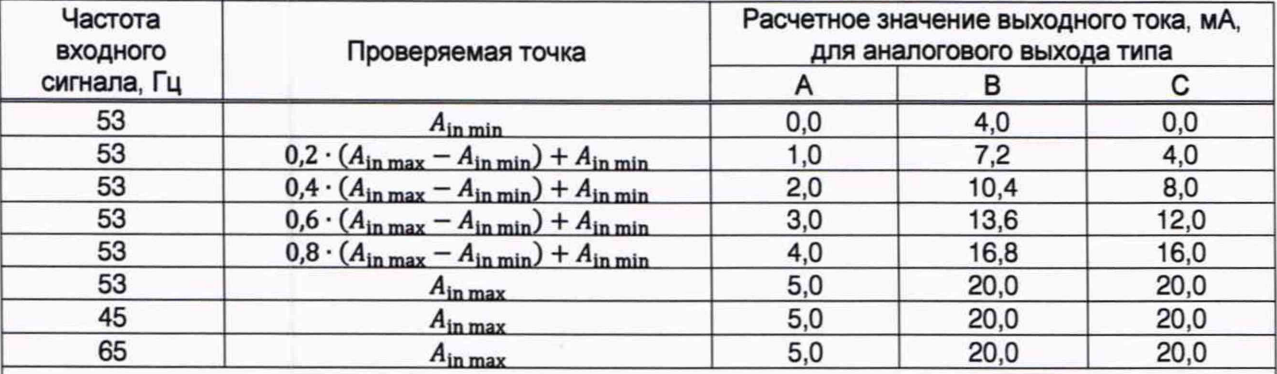

Примечание - В таблице приняты следующие обозначения:  $A_{\text{in min}}$ ,  $A_{\text{in max}}$  начальное и конечное значения диапазона преобразования соответственно.

Таблица 5 - Проверяемые точки и расчетное значение выходного тока для преобразователей АЕ856, АЕ857, АЕ875, АЕ3857

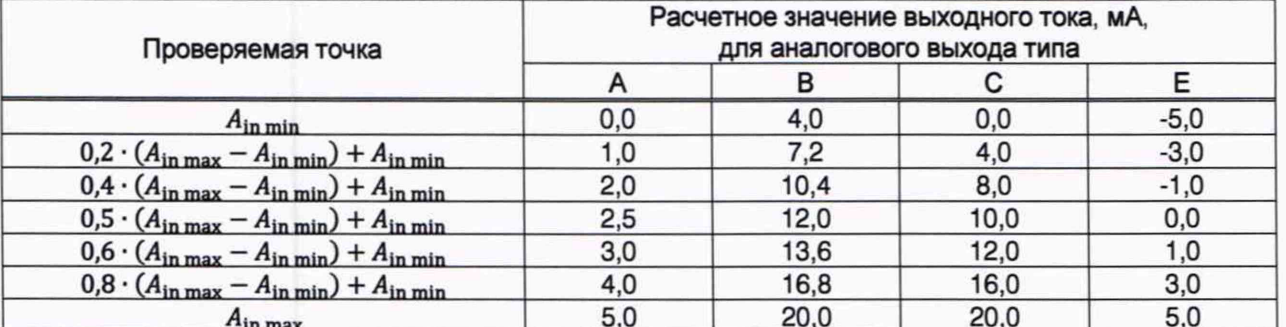

Примечания:

1 В таблице приняты следующие обозначения:  $A_{\text{in min}}$ ,  $A_{\text{in max}}$  - начальное и конечное значения диапазона преобразования соответственно.

2 Для преобразователя AE875 приведенные точки применяют для проверяемого аналогового выхода с линейной функцией преобразования.

3 Для преобразователя AE856 при использовании калибратора многофункционального Fluke 5520A должен быть предварительно установлен и зафиксирован диапазон воспроизведения постоянного напряжения «3,3 V» (от 0 до 3,299999 В).

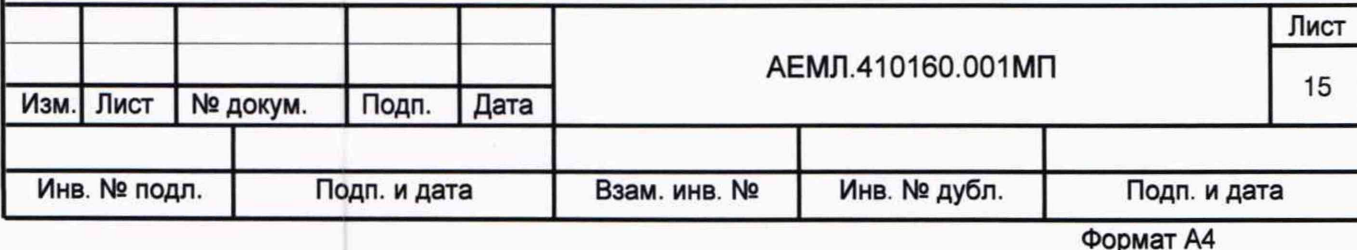

Таблица 6 - Проверяемые точки и расчетное значение выходного тока для преобразователя AE875 при проверке аналогового выхода с нелинейной функцией преобразования

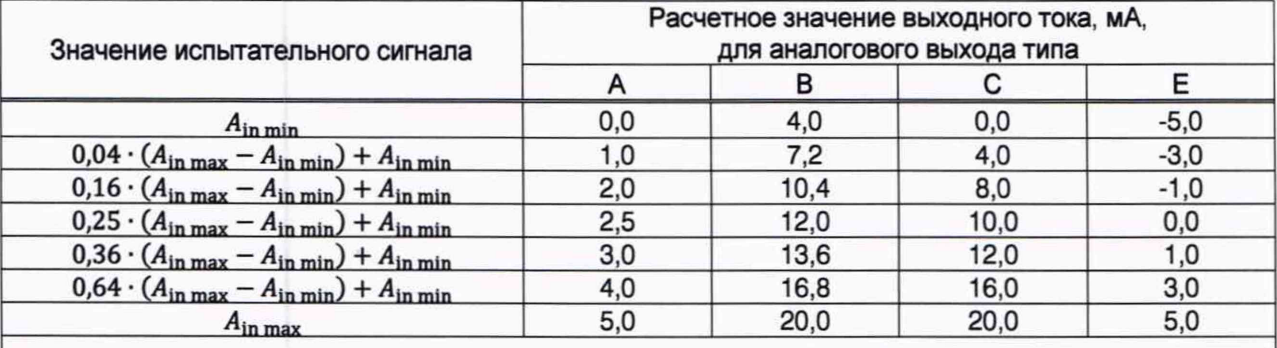

Примечание - В таблице приняты следующие обозначения:  $A_{\text{in min}}$ ,  $A_{\text{in max}}$  начальное и конечное значения диапазона преобразования соответственно.

10.10.6 В каждой проверяемой точке измеряют напряжение постоянного тока на катушке сопротивления 100 Ом и определяют значение выходного тока I<sub>outi</sub>, мА, по формуле:

$$
I_{\text{out i}} = \frac{U_{\text{out i}}}{R},\tag{2}
$$

где  $U_{\text{out}i}$  - измеренное значение напряжения постоянного тока на катушке сопротивления, мВ;

 $R$  - значение сопротивления катушки, Ом.

10.10.7 Для преобразователя AE875 с аналоговым выходом, имеющим нелинейную функцию преобразования, определяют измеренные значения входного сигнала в каждой проверяемой точке A<sub>ini</sub> в соответствии с формулой:

$$
A_{\text{in i}} = A_{\text{in min}} + (A_{\text{in max}} - A_{\text{in min}}) \cdot \left(\frac{I_{\text{out i}} - I_{\text{out min}}}{I_{\text{out max}} - I_{\text{out min}}}\right)^2,\tag{3}
$$

где  $A_{\text{in min}}$  – начальное значение установленного диапазона преобразования, мА;

 $A_{\text{in max}}$  – конечное значение установленного диапазона преобразования, мА;

 $I_{\text{out min}}$  – начальное значение диапазона выходного тока, мА;

 $I_{\text{out max}}$  – конечное значение диапазона выходного тока, мА.

10.10.8 Определяют основную приведенную погрешность  $\gamma_i$ , %, во всех проверяемых точках:

- для аналогового выхода с линейной функции преобразования по формуле:

$$
\gamma_i = \frac{I_{\text{out}} - I_{\text{ci}}}{I_{\text{out}} - I_{\text{max}}} \cdot 100,\tag{4}
$$

где  $I_{\rm ci}$  – расчетное значение выходного тока, мА;

 $I_{\text{out max}}$  - нормирующее значение выходного тока равное конечному значению диапазона выходного тока (5 мА для аналоговых выходов типа А или Е; 20 мА - для типа В или С);

- для аналогового выхода с нелинейной функцией преобразования по формуле:

$$
\gamma_i = \frac{A_{\text{in i}} - A_{0i}}{A_{\text{in max}}} \cdot 100,\tag{5}
$$

где  $A_{0,i}$  – известное значение входного сигнала, мА;

 $A_{\text{in max}}$  - нормирующее значение входного тока равное конечному значению диапазона преобразования, мА.

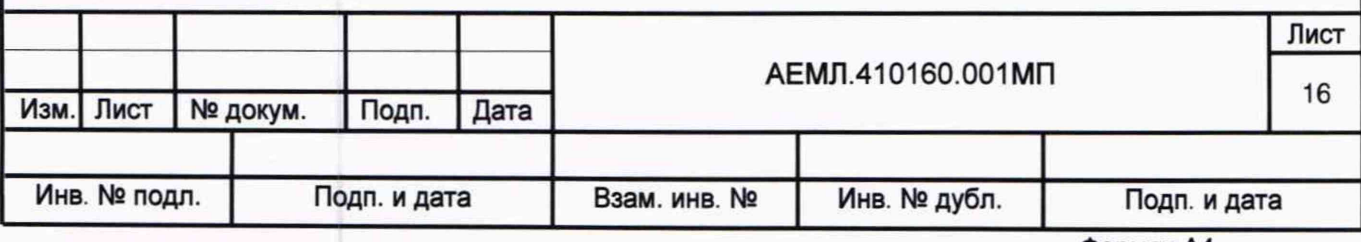

**10.10.9 Результаты проверки считают положительными, если во всех проверяемых точках:**

**- значение основной приведенной погрешности линейного преобразования входного сигнала в выходной унифицированный сигнал силы постоянного тока не превышает ± 0,3 % для аналоговых выходов типов А, В, С; ± 0,5 % для аналоговых выходов типа Е.**

**- значение основной приведенной погрешности нелинейного преобразования входного сигнала в выходной унифицированный сигнал силы постоянного тока для преобразователей АЕ875 не превышает ± 0,5 %.**

#### **11 Оформление результатов поверки**

**11.1 Результаты поверки оформляют протоколом произвольной формы.**

**11.2 Сведения о положительных результатах поверки передаются в Федеральный информационный фонд по обеспечению единства измерений.**

**11.3 Нанесения знака поверки на преобразователь не предусмотрено.**

**11.4 По заявлению владельца преобразователя или лица, представившего его на поверку, на преобразователь выдается:**

**- в случае положительных результатов - свидетельство о поверке, установленного образца;**

- в случае отрицательных результатов поверки - извещение о непригодности **к применению установленного образца с указанием причин непригодности.**

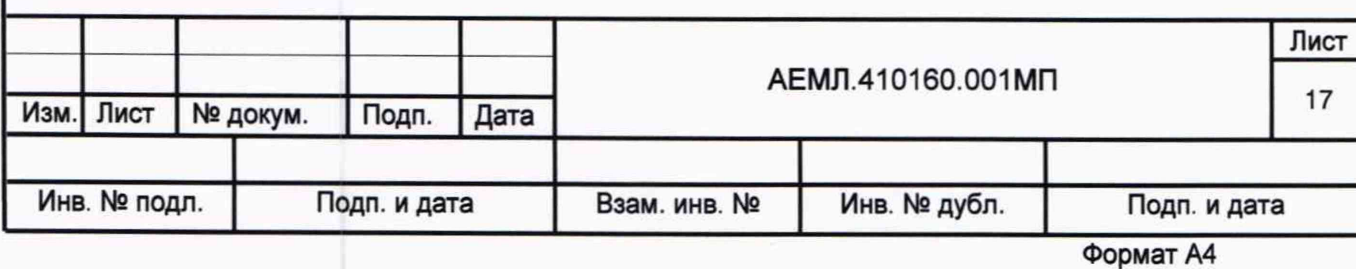

## **Приложение А**

**(справочное)**

#### **Описание программы «MetAE»**

#### **А.1 Введение**

**А. 1.1 Программа «MetAE» (далее - программа) предназначена для отображения и сохранения в памяти компьютера данных, полученных по цифровому интерфейсу RS-485. от преобразователя.**

**А. 1.2 Сведения о программе, включая номер версии, отображаются в окне «About MetAE», вызванном из заголовка программы.**

#### **А.2 Запуск программы**

**А.2.1 Перед началом работы на компьютер должно быть скопировано прикладное программное обеспечение, доступное в сети Интернет на официальном сайте** изготовителя http://www.alektogroup.com/.

**А.2.2 Для запуска программы открыть исполняемый файл «MetAE.exe».**

#### **А.З Описание окна программы**

**А.3.1 Внешний вид основного окна программы после ее запуска показан на рисунке А.1.**

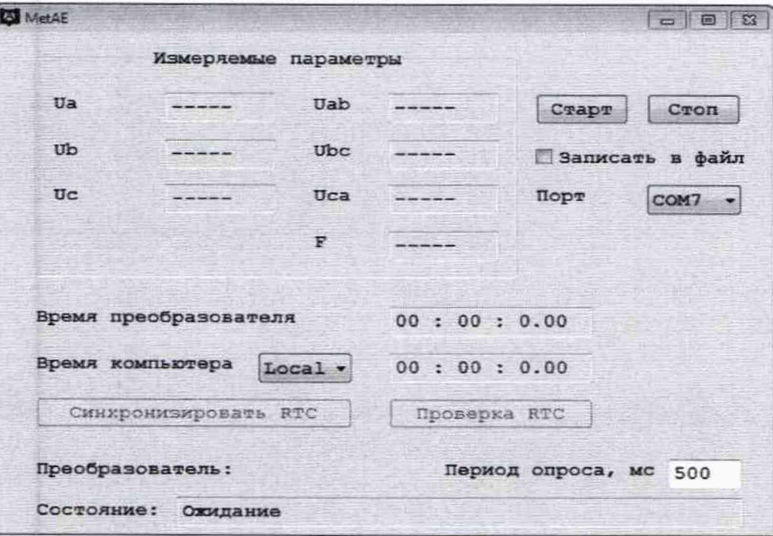

Рисунок А.1

**А.З.2 В окне программы расположены:**

**- область «Измеряемые параметры» с полями для отображения данных по всем измеряемым параметрам;**

**- кнопки «Старт», «Стоп» для запуска и остановки приема данных от преобразователя;**

**- флажок «Записать в файл» - устанавливается для сохранения данных в файл;**

**- поле «Порт» - для выбора порта компьютера, к которому подключен преобразователь;**

**- информационное поле «Время преобразователя»;**

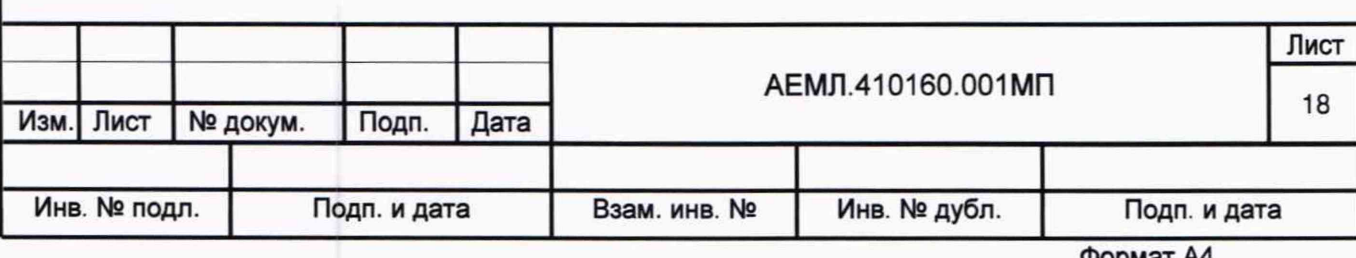

**- информационное поле «Время компьютера» со связанным списком, устанавливающим вид отображения времени компьютера: «GMT» или «Local»;**

**- кнопка «Синхронизировать RTC»;**

**- кнопка «Проверка RTC»;**

**- информационное поле «Преобразователь:» - для отображения имени подключенного преобразователя;**

**- поле «Период опроса, мс» - для ввода и отображения периода опроса; по умолчанию установлено значение 500 мс, допустимое минимальное значение 50 мс;**

**- информационное поле «Состояние:» - для отображения текущего процесса (после запуска программа находится в состоянии ожидания).**

### **А.4 Работа с программой**

**А.4.1 Подключить преобразователь к компьютеру по интерфейсу RS-485. Для соединения использовать адаптер «RS-485-USB».**

**Программа поддерживает и автоматически распознает следующие протоколы обмена: данными по интерфейсу RS-485:**

**- MODBUS ASCII;**

**- MODBUS RTU;**

**- МЭК 60870-5-101.**

**А.4.2 Подать питание на преобразователь.**

**А.4.3 В списке «Порт» выбрать порт компьютера, к которому подключен преобразователь.**

**А.4.4 В поле «Период опроса, мс» установить необходимый период опроса преобразователя, по умолчанию установлено значение 500 мс.**

**А.4.5 При необходимости сохранения данных, полученных от преобразователя, установить флажок «Записать в файл».**

**А.4.6 Нажать кнопку «Старт». Если установлен флажок «Записать в файл», то во всплывающем окне выбрать имя и расположение сохраняемого файла.**

**В строке «Состояние» должна появиться запись «Чтение конфигурации».**

**По завершении чтения конфигурации в строке «Состояние» должна появиться запись «Чтение конфигурации прошло успешно», в поле «Преобразователь» - имя подключенного преобразователя.**

**А.4.7 При успешном подключении к преобразователю в строке «Состояние» появится запись «Запрос данных» с пульсирующим квадратом, в области «Измеряемые параметры» отобразятся текущие значения выходных кодов для измеряемых параметров.**

**Наименования активных полей в области «Измеряемые параметры» принимают значения в соответствии с именем подключенного преобразователя.**

**А.4.8 При появлении всплывающего окна с сообщением об ошибке следует нажать кнопку «Стоп» и убедиться в правильности подключения преобразователя.**

**Если порт был выбран неправильно, и появилось соответствующее сообщение об ошибке, необходимо указать правильный номер порта.**

**Если с преобразователем нет связи, следует проверить конфигурацию преобразователя и убедиться, что установлен протокол обмена в соответствии с А.4.1.**

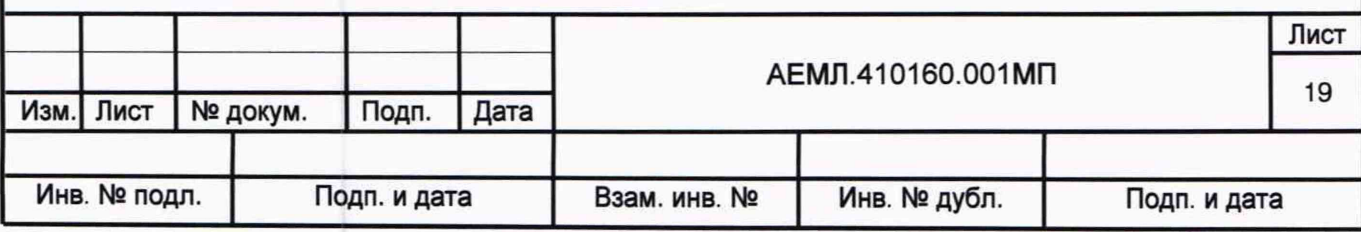

А.4.9 Подать входные сигналы преобразователя.

В качестве примера на рисунке А.2 приведен внешний вид окна программы при опросе преобразователя AE856. В области «Измеряемые параметры» можно видеть два активных поля, отображающих выходные коды для параметров Udc1 и Udc2.

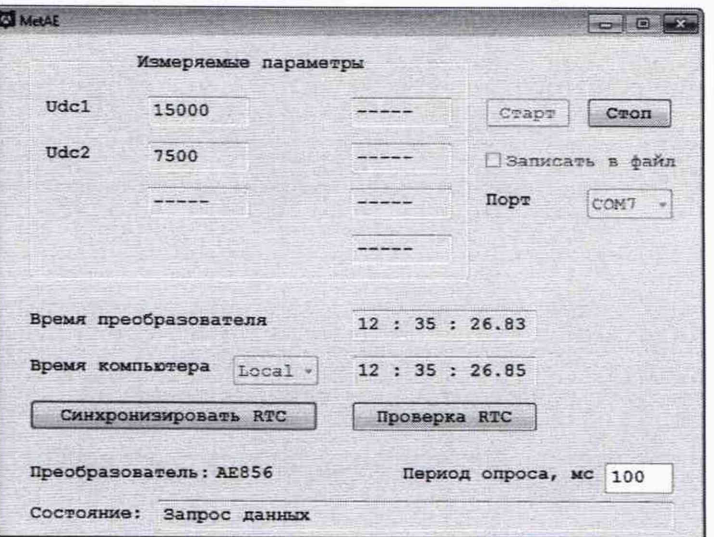

Рисунок А.2

А.4.10 Для синхронизации часов реального времени (RTC) преобразователя с часами компьютера во время опроса преобразователя следует нажать кнопку «Синхронизировать RTC».

Вид отображения времени выбирается из списка:

- «GMT» - среднее время по Гринвичу;

- «Local» - местное время.

А.4.11 Для проверки точности встроенных часов реального времени необходимо:

- установить связь преобразователя с компьютером по интерфейсу RS-485;

- к контактам «А» и «GND» разъема RS-485 подключить частотомер;

- нажать кнопку «Проверка RTC».

При успешном переходе преобразователя в специализированный режим проверки RTC появится сообщение «Запущен режим проверки RTC», связь с преобразователем разрывается.

ВНИМАНИЕ! После завершения проверки RTC необходимо отключить напряжение питания преобразователя.

#### А.5 Сообшения об ошибках

А.5.1 Сообщения об ошибках реализованы в виде следующих всплывающих окон:

- «Нет подтверждения активации/деактивации опроса» - нет подтверждения на запрос активации/деактивации опроса;

- «Ошибка при инициализации канала» - не пришло подтверждение запроса инициализации канала:

- «Ошибка при приеме стартового байта» - в принятом пакете данных нет стартового байта:

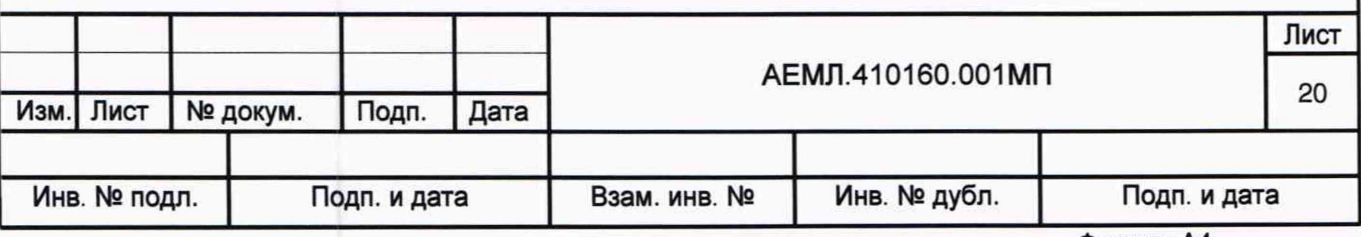

**- «Ошибка при приеме стопового байта» - в принятом пакете данных нет стопового байта;**

**- «Ошибка контрольной суммы» - расчетная контрольная сумма принятого пакета не совпадает с принятой;**

**- «Преобразователь не отвечает» - нет ответа на запрос;**

**- «Пришла отрицательная квитанция» - пришел отрицательный ответ на запрос;**

**- «Принятый код функции не может быть обработан на подчиненном» запрашиваемая функция не поддерживается преобразователем;**

**- «Не выбран СОМ порт» - не выбран СОМ порт для связи с преобразователем;**

**- «Не могу открыть СОМ» - выбранный СОМ порт занят другим приложением;**

**- «Нет связи с преобразователем» - нет связи с преобразователем;**

**- «Ошибка при синхронизации часов» - ошибка при синхронизации часов;**

**- «Ошибка при запуске режима проверки** RTC» **- ошибка при запуске режима проверки** RTC;

**- «Выбранная конфигурация не поддерживает время» - в подключенном преобразователе нет часов реального времени;**

**- «Не могу создать файл» - при создании файла произошла ошибка.**

#### **А.6 Информационные сообщения**

**А.6.1 Информационные сообщения выводятся в поле «Состояние» и могут принимать следующие значения:**

**- «Чтение конфигурации» - идет процесс чтения конфигурации;**

**- «Чтение конфигурации прошло успешно» - конфигурация успешно прочитана;**

**- «Запрос данных» - идет опрос преобразователя;**

**- «Ожидание» - программа ожидает действий пользователя;**

**- «Ожидание подключения к преобразователю» - программа ожидает готовности преобразователя к передаче данных.**

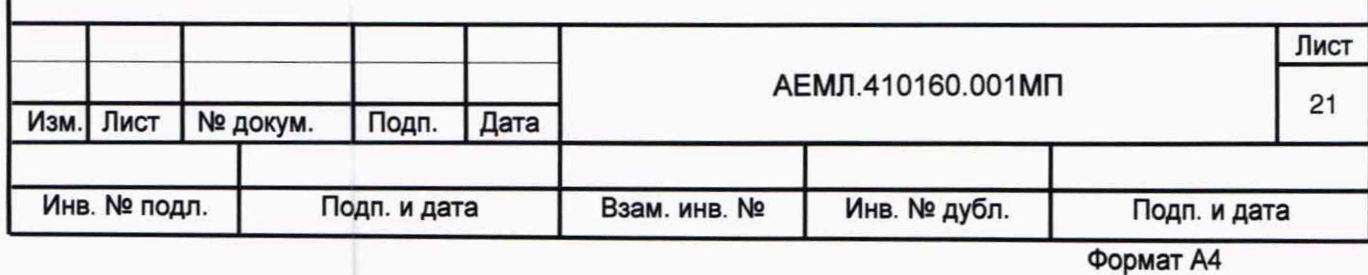

# Приложение Б

(обязательное)

# Метрологические характеристики преобразователя (цифровой выход)

Таблица Б.1

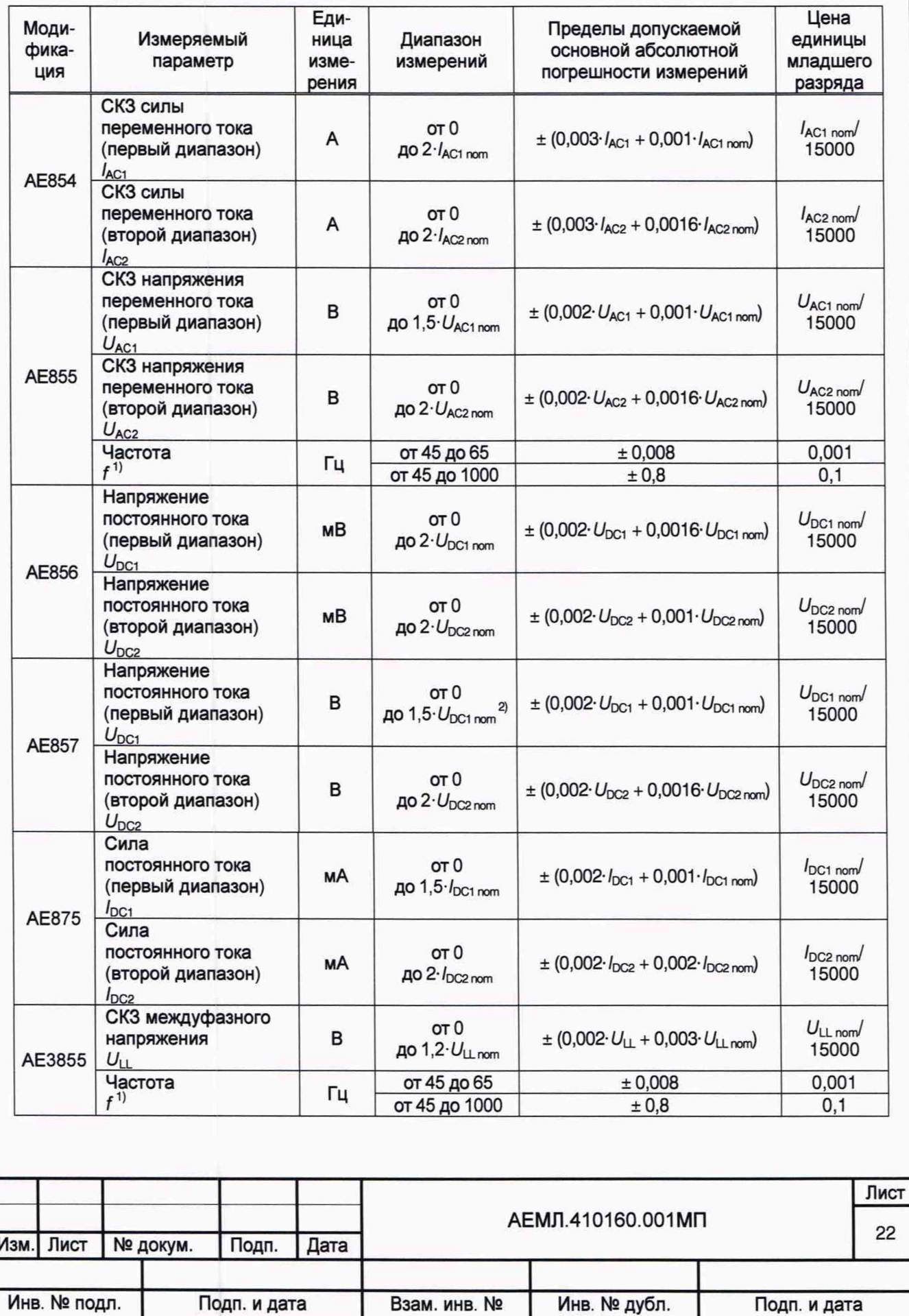

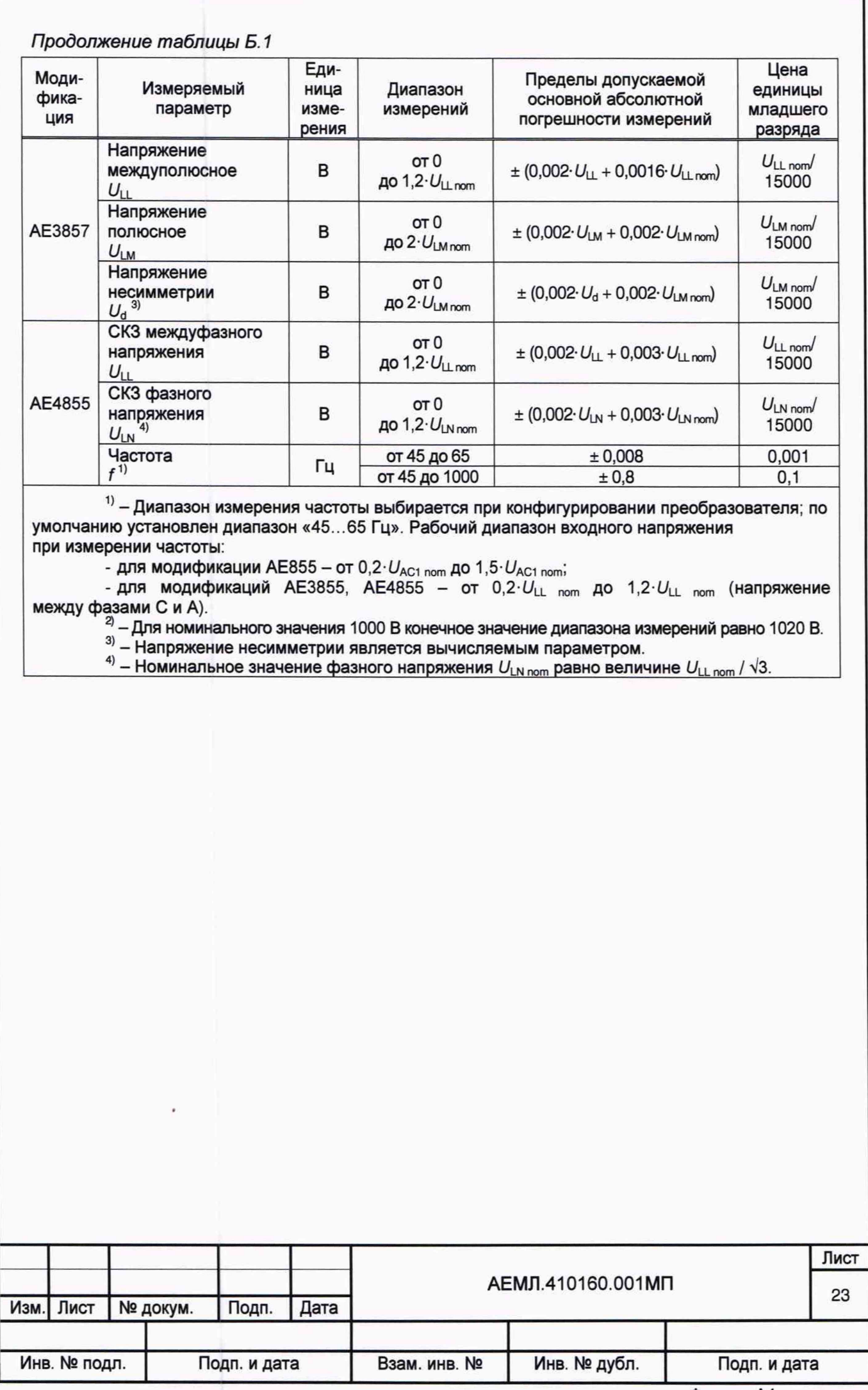

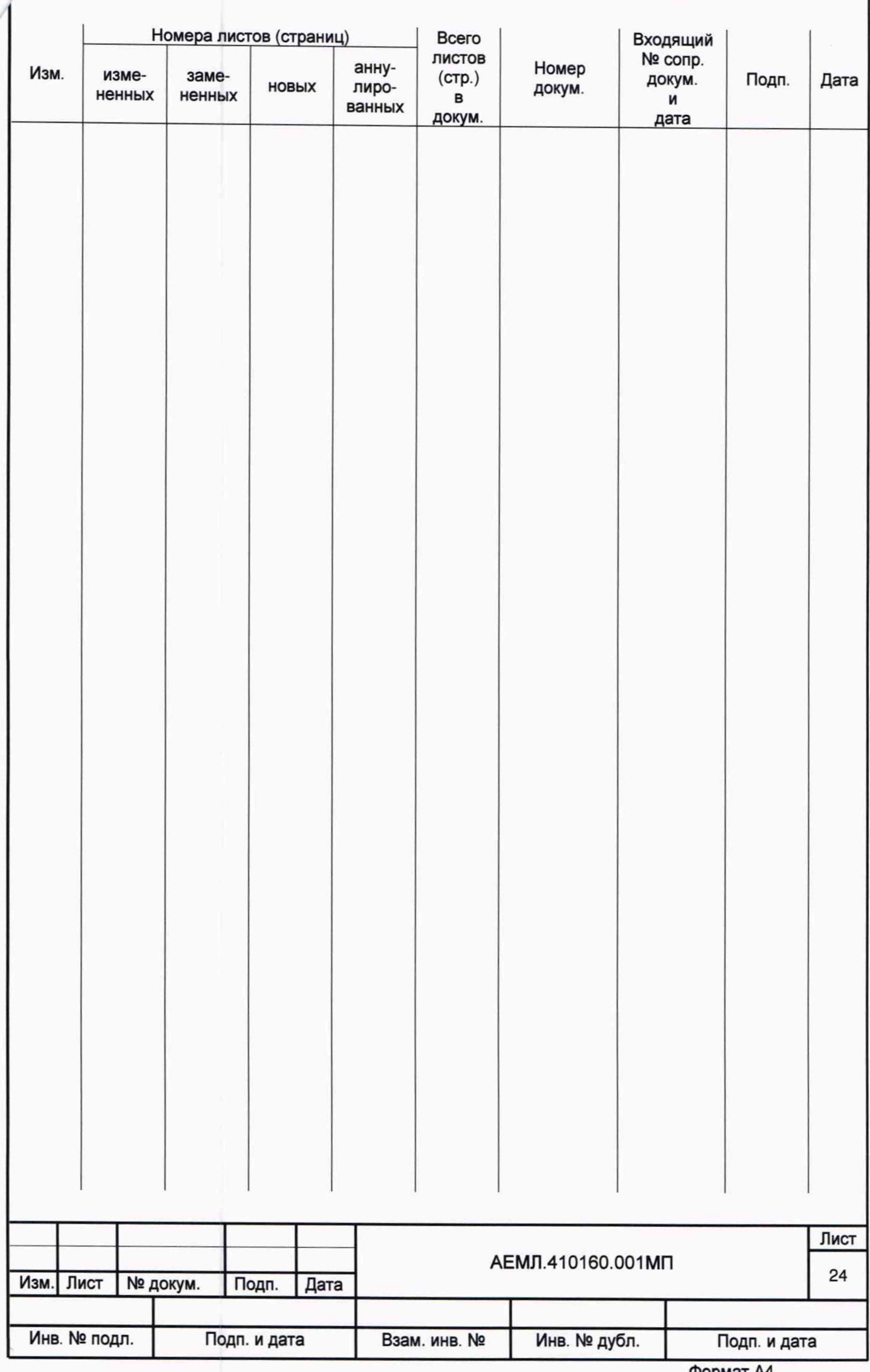